## LibGuides:

dress up your Link Lists with images and HTML

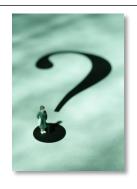

#### Why use Links & Lists?

- Using a Rich Text box type makes it easy to add images for visual appeal, and to organize your text. *HOWEVER*,
- The links that you put in a plain text box cannot be autochecked using LibGuides' link-checking function
- The Link Checker:
  - "... can only check links that are added within the following box types: Web Links, Links & Lists, Dates & Events, RSS Feeds, Podcasts, Books, User Submits, and Polls. *Links entered thru the rich text editor are* **not** *checked*." [my emphasis]
- But you *can* easily add images, horizontal rules, text enhancement and other HTML features to the links in your Links & List box...if you know a few tricks.

## Key to the process

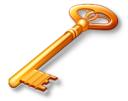

The key to making Link Lists more flexible and customizable is that all these spaces in the "Add New Link" box can be filled with HTML!

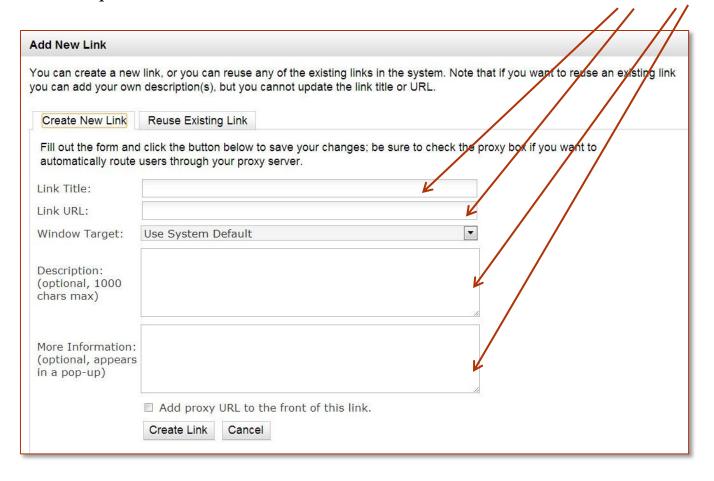

#### How to make this Ben's Guide link, pt. 1

1. Grab the graphic from bensguide.gpo.gov/

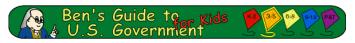

2. Upload the image to your LibGuides image library (in the text section of any box):

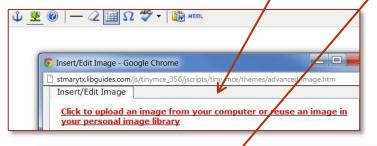

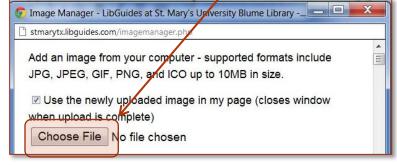

#### **Useful Sites**

- Public Policy Matrix 

   guide to resources that cover the
   big-picture of law-making, from
   descriptions and analysis of
   important issues, through the
   actual legislative process, and on
   to the monitoring of results
  - Ben's Guide to U.S.
     Government for Kids

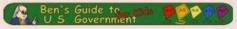

Locate a Federal
 Depository Library
 find a library near you with resources and expertise to help answer your government

Note: you can bypass the LibGuides image library by using another web-based URL for the image. But using the Library makes it easier if you want to use the image more than once. Plus, it's not good web page etiquette to link directly to another page's picture by URL.

#### How to make this Ben's Guide link, pt. 2

3. Start to insert the image into any text box...

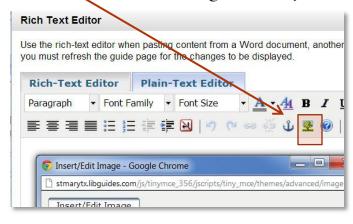

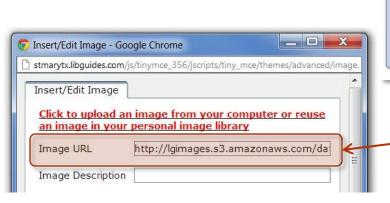

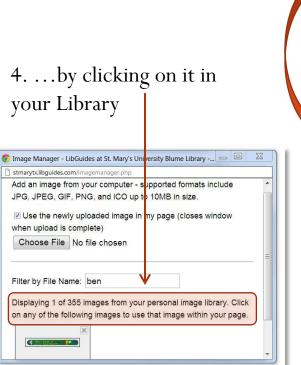

Public Policy Matrix
guide to resources that cover the
big-picture of law-making, from
descriptions and analysis of
important issues, through the
actual legislative process, and on
to the monitoring of results

Ben's Guide to U.S.
Government for Kids

Ben's Guide to U.S.
Government for Kids

Locate a Federal
Bepository Library
find a library near you with
resources and expertise to help
answer your government

**Useful Sites** 

- 5. Copy the URL for the image that shows up in this box.
  - 6. Cancel the Insert Image action by x-ing out of the dialog box.

#### How to make this Ben's Guide link, pt. 3

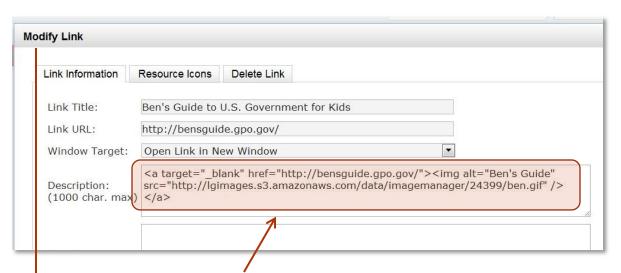

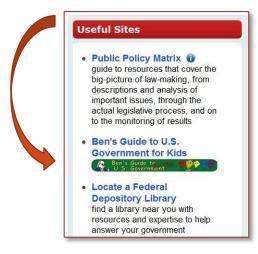

7. Type this for the "description" of the link, pasting the URL you copied from the dialog box in step #5.

Note: when you are adding a link for the first time, this will say "Add New Link"

#### HTML Notes:

- Putting the IMG tag inside an <a href> tag makes the image itself a link
- target="\_blank" opens this link in a new window
- Don't forget an "alt" tag!
- Any other HTML style formatting can be inserted (such as borders, alignment, etc.) up to 1000 characters

#### Float an image so links will wrap

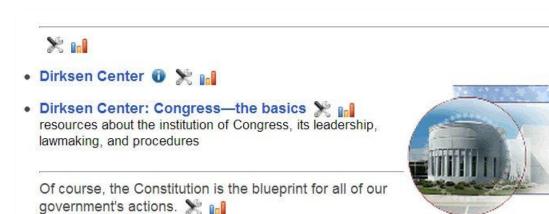

To allow the neighboring links to wrap attractively around an image...

CONAN: Constitution of the United States of America: Analysis &

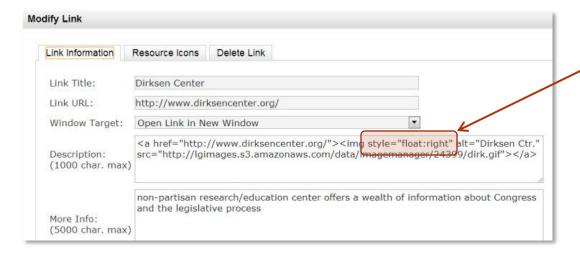

...add a style statement like this to the IMG tag in the link's "description" box.

NOTE: Without FLOAT-ing, the image would display right under the "Dirksen Center" link title.

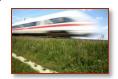

#### How to make a special bullet, pt. 1

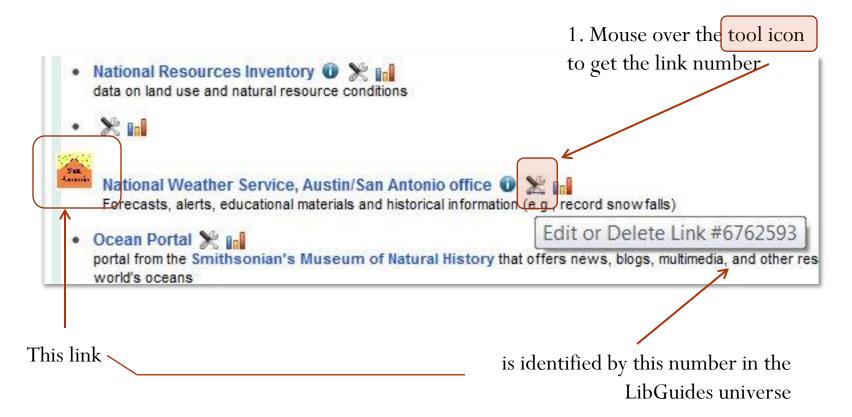

## How to make a special bullet, pt. 2

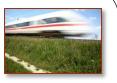

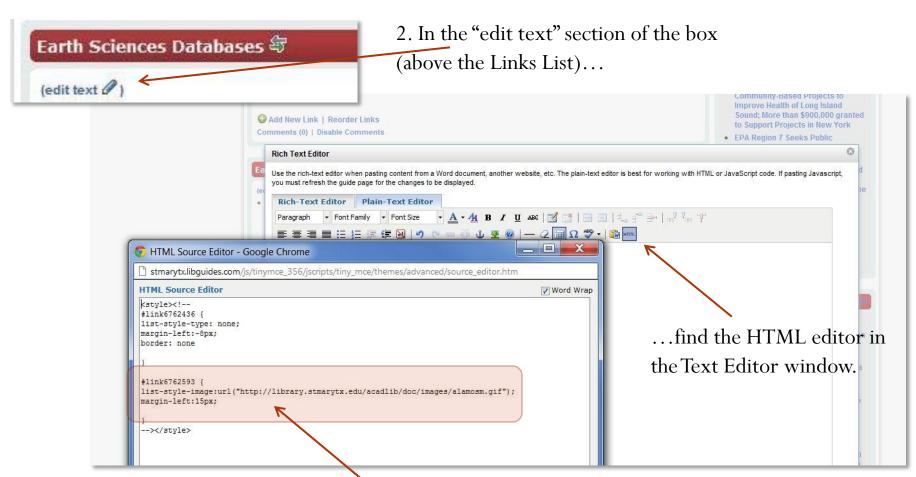

3. Type a style statement like this, using the link number, "list-style-image:" and the URL for the special bullet image. NOTE: this style statement can actually be in *any* box, since the number of the link is unique. But it's easier to keep track of if you use the box where the link appears.

#### Eliminate the dot

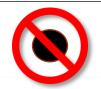

Getting rid of the dot, in front of a link is an important step for some Links List customizations.

1. Mouse over the tool icon to get the link number

• Dirksen Center 🕡 🎇 👊

× 11

Dirksen Center Congress—the basics resources about the institution of Congress, its leadership, lawmaking, and procedures

Of course, the Constitution is the blueprint for all of our government's actions.

Earth Sciences Databases 每

2. In the "edit text" section of the box (above the Links List)...

3. Find the HTML editor

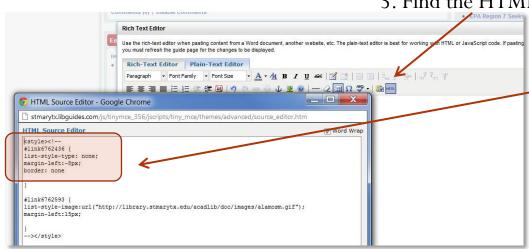

4. Type a style statement like this, using the link number and "list-style-type: none" to make it a link without a dot

NOTE: this style statement can actually be in *any* box, since the number of the link is unique. But it's easier to keep track of if you use the box where the link appears.

#### Organize your Links List with divider lines

To make simple lines to divide segments of your list, like this...

Dirksen Center: Congress—the basics of congress about the institution of Congress, its leadership, lawmaking, and procedures

Of course, the Constitution is the blueprint for all of our government's actions.

...just put the HTML <hr /> in the Link Title box.

NOTE: You will have to eliminate the dot for the line "link" to make it nice and clean.

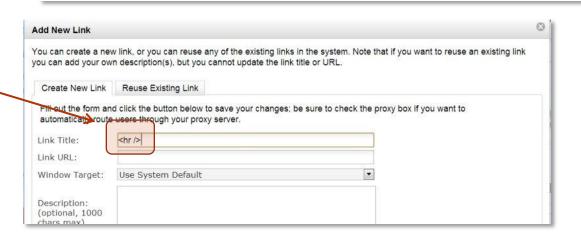

SURPRISE! A "link" doesn't have to be a link!

#### Organize with lines & more

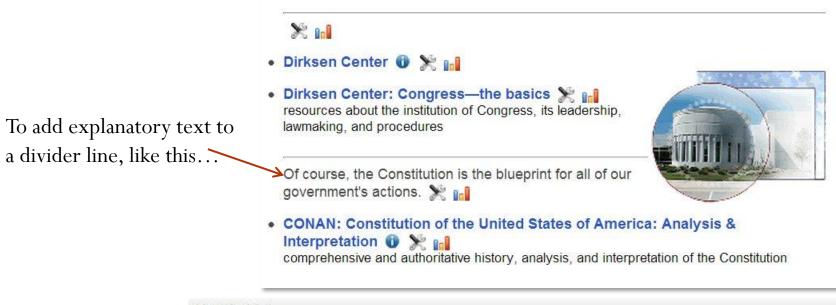

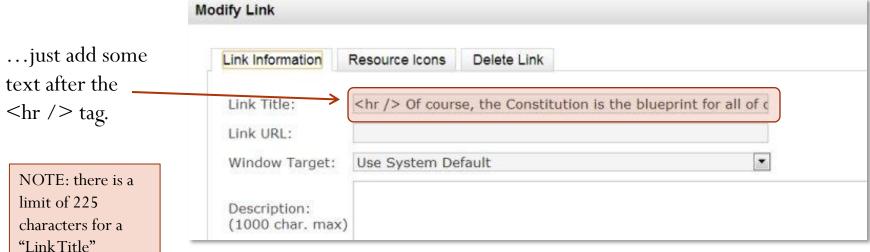

# Use an image or **enhanced text** to organize links

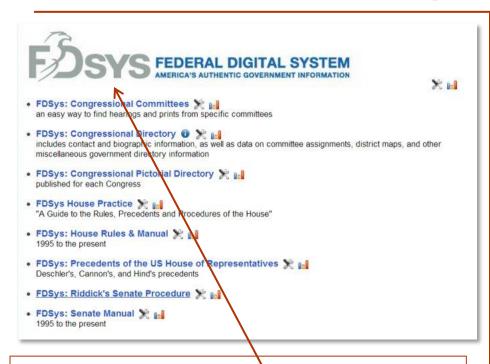

- 1. Grab an image
- 2. [Upload the image to your Library—optional]
- 3. Find the URL for the image
- 4. Use IMG in the "Link Title" box
- 5. Eliminate the dot

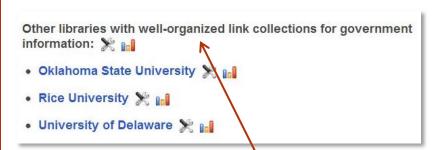

To make bold text or a heading for a section of links...

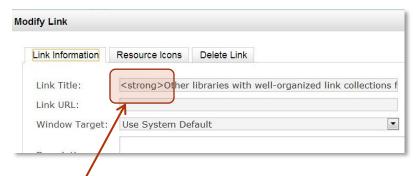

...just type your text, enclosed by the HTML tags that you want, as the "Link Title." Remember 225 character limit for the "title." And you might want to eliminate the dot.

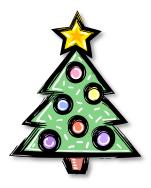

## Use an image for decoration

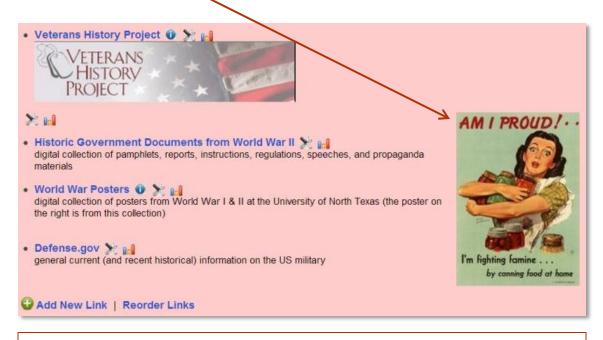

- 1. Grab an image
- 2. [Upload the image to your Library—optional]
- 3. Find the URL for the image
- 4. Use IMG in the "Link Title" box
- 5. FLOAT the image to make the other links wrap around it
- 6. Eliminate the dot

#### Need an HTML/CSS refresher?

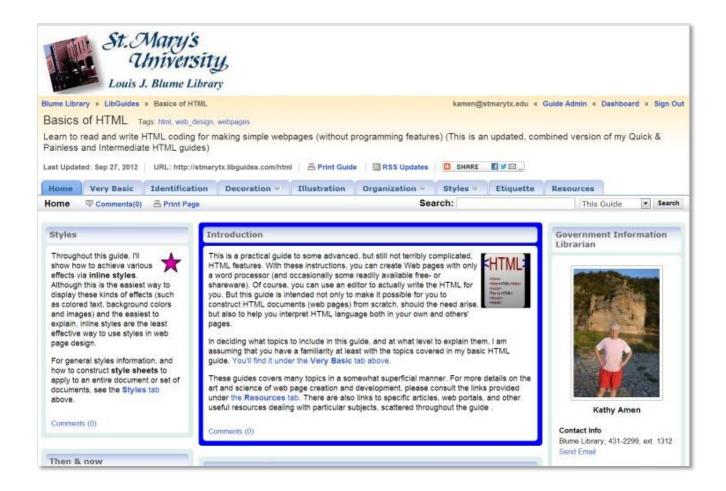

Check out my Basic HTML guide at **stmarytx.libguides.com/html**There is a copy of this PPT in PDF form on the main page.